## **Mat-1.C Matemaattiset ohjelmistot**

Luento ma 19.3.2012

## [**www.math.hut.fi/teaching/MatOhjelmistot/maple/harj1ratk.mw] /harj1ratk.pdf**

Aloitetaan Maple-opiskelu vertailemalla harj1:n Maple- ja Matlab-ratkaisuja niiltä osin kuin mielekästä.

Tehtävät: 2,3,4,5,6,13,14,15,16.

2. **2.**  
\n
$$
\begin{bmatrix}\n5 \text{ with } (Linear Algebra) : \\
8 \text{ class } (Tr = Transpose); \\
x := Tr((x1, x2, x3, x4, x5)); \\
x := [x1 \ x2 \ x3 \ x4 \ x5 ]\n\end{bmatrix}
$$
\n(1.1)  
\n
$$
\begin{bmatrix}\n5 \text{ } x := Tr((x1, x2, x3, x4, x5)); \\
y := [y1 \ y2 \ y3 \ y4 ]\n\end{bmatrix}
$$
\n(1.2)  
\n
$$
\begin{bmatrix}\n5 \text{ } x := (z1|z2|z3|z4|z5); \\
\hline\n\end{bmatrix}
$$
\n
$$
\begin{bmatrix}\n5 \text{ } x := (z1|z2|z3|z4|z5); \\
\hline\n\end{bmatrix}
$$
\n
$$
\begin{bmatrix}\n5 \text{ } x := (z1|z2|z3|z4|z5); \\
\hline\n\end{bmatrix}
$$
\n
$$
\begin{bmatrix}\n5 \text{ } x := (z1|z2|z3|z4|z5); \\
\hline\n\end{bmatrix}
$$
\n
$$
\begin{bmatrix}\n5 \text{ } x := (z1|z2|z3|z4|z5); \\
\hline\n\end{bmatrix}
$$
\n
$$
\begin{bmatrix}\n5 \text{ } x := (z1|z2|z3|z4|z5); \\
\hline\n\end{bmatrix}
$$
\n
$$
\begin{bmatrix}\n5 \text{ } x := (z1|z2|z3|z4|z5); \\
\hline\n\end{bmatrix}
$$
\n
$$
\begin{bmatrix}\n5 \text{ } x := (z1|z2|z3|z4|z5); \\
\hline\n\end{bmatrix}
$$
\n
$$
\begin{bmatrix}\n5 \text{ } x := (z1|z2|z3|z4|z5); \\
\hline\n\end{bmatrix}
$$
\n
$$
\begin{bmatrix}\n5 \text{ } x := (z1|z2|z3|z4|z5); \\
\hline\n\end{bmatrix}
$$
\n
$$
\begin{bmatrix}\n5 \text{ } x := (z1|z2|z3|z4|z5); \\
\hline\n\end{bmatrix}
$$
\n
$$
\begin{bmatrix}\n5 \text{ } x := (z1|z2|z3|z4|z5); \\
\hline\n\end{bmatrix}
$$
\n

| Error, bad index into Vector                                                                                |                                                  |                                                  |                                                                          |                                                                                                    |
|----------------------------------------------------------------------------------------------------|--------------------------------------------------|--------------------------------------------------|--------------------------------------------------------------------------|----------------------------------------------------------------------------------------------------|
| \n $\begin{aligned}\n > s2 := \text{sqrt}(add((x[i])^2, i = 1.. \text{ Dimension}(x)));\n \end{aligned}$ \n | \n $s2 := \sqrt{x^2 + x^2 + x^2 + x^2 + x^2}$ \n | \n $s3 := \text{norm}(x, 2);\n \end{aligned}$ \n | \n $s3 := \sqrt{ x^2 +  x^2 +  x^2 ^2 +  x^3 ^2 +  x^4 ^2 +  x^5 ^2}$ \n | \n $\begin{aligned}\n &\text{(1.10)} \\  &\text{(1.11)} \\  &\text{(1.11)} \\  &\text{(1.12)} \\  &\text{(1.12)} \\  &\text{(1.12)} \\  &\text{(1.13)} \\  &\text{(1.13)}\n \end{aligned}$ \n |

$$
\blacktriangledown 3.
$$

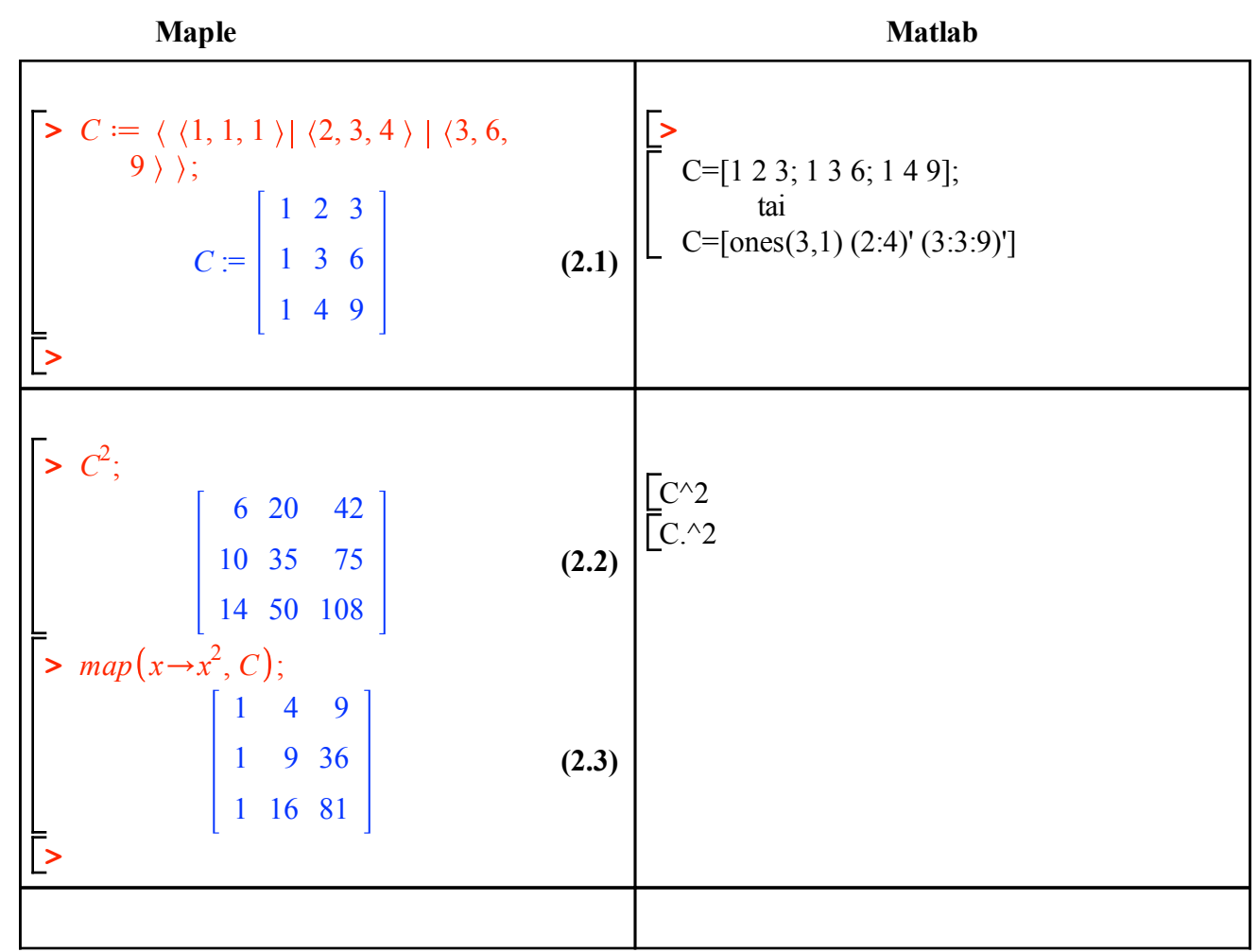

**>**  *restart*;  $\blacktriangledown$  4.

п

٦Ī

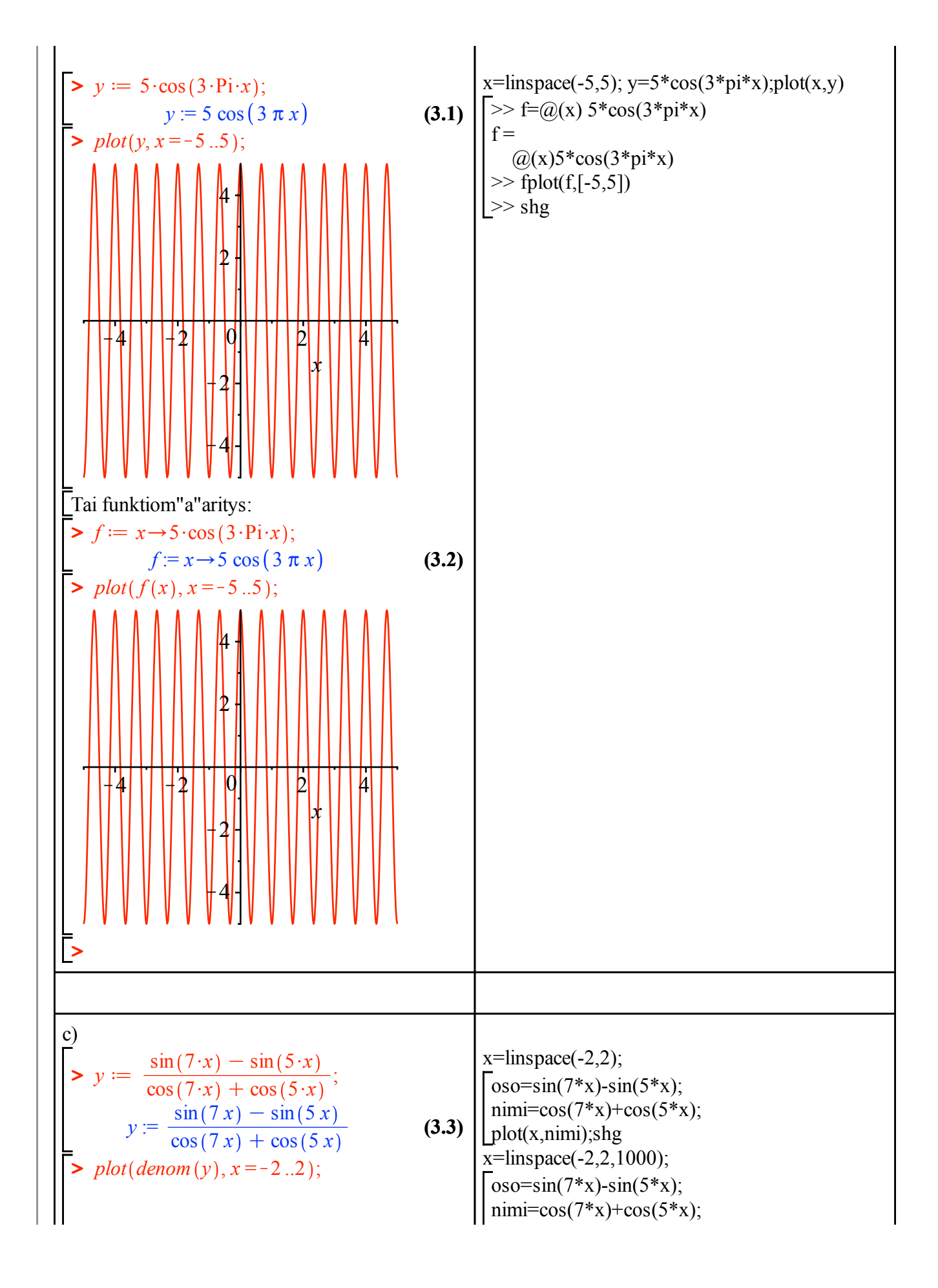

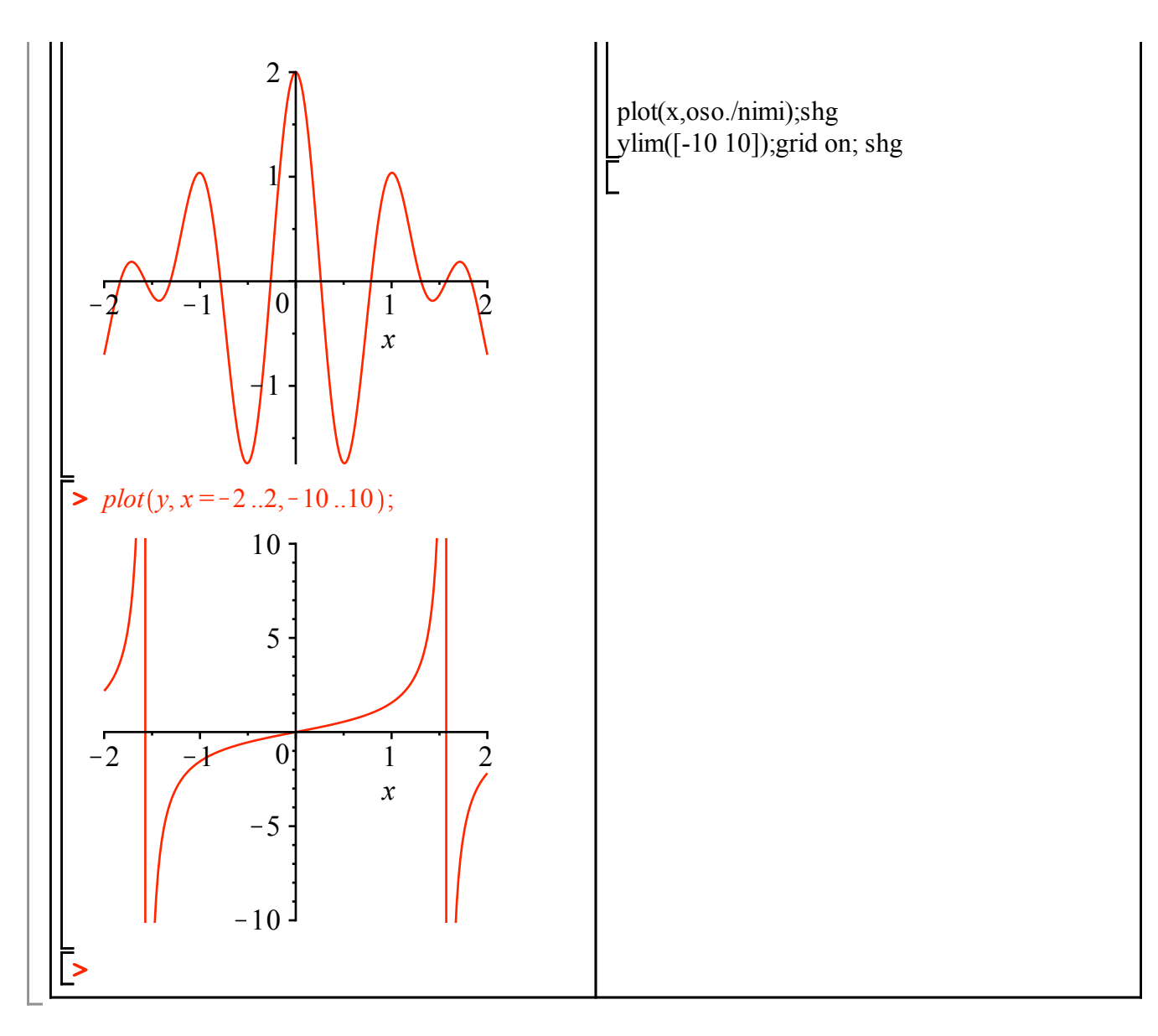

## **5.**

 Maple h"avi"a"a t"ass"a **Matlabi**lle, onnistuuhan nuo, mutta hankalammin ja tehottomammin. Valitaan nyt se ty"okalu, Matlab, joka t"ah"an sopii.

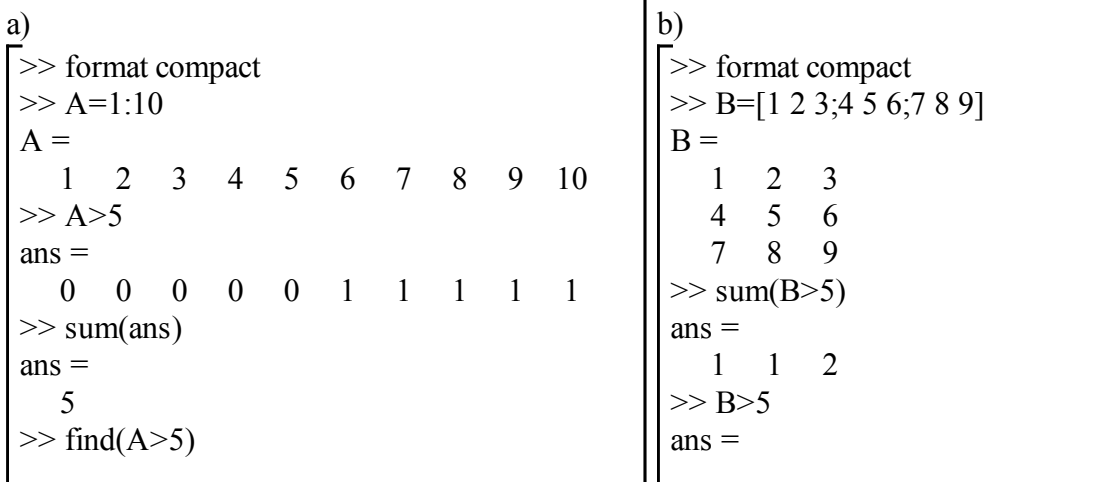

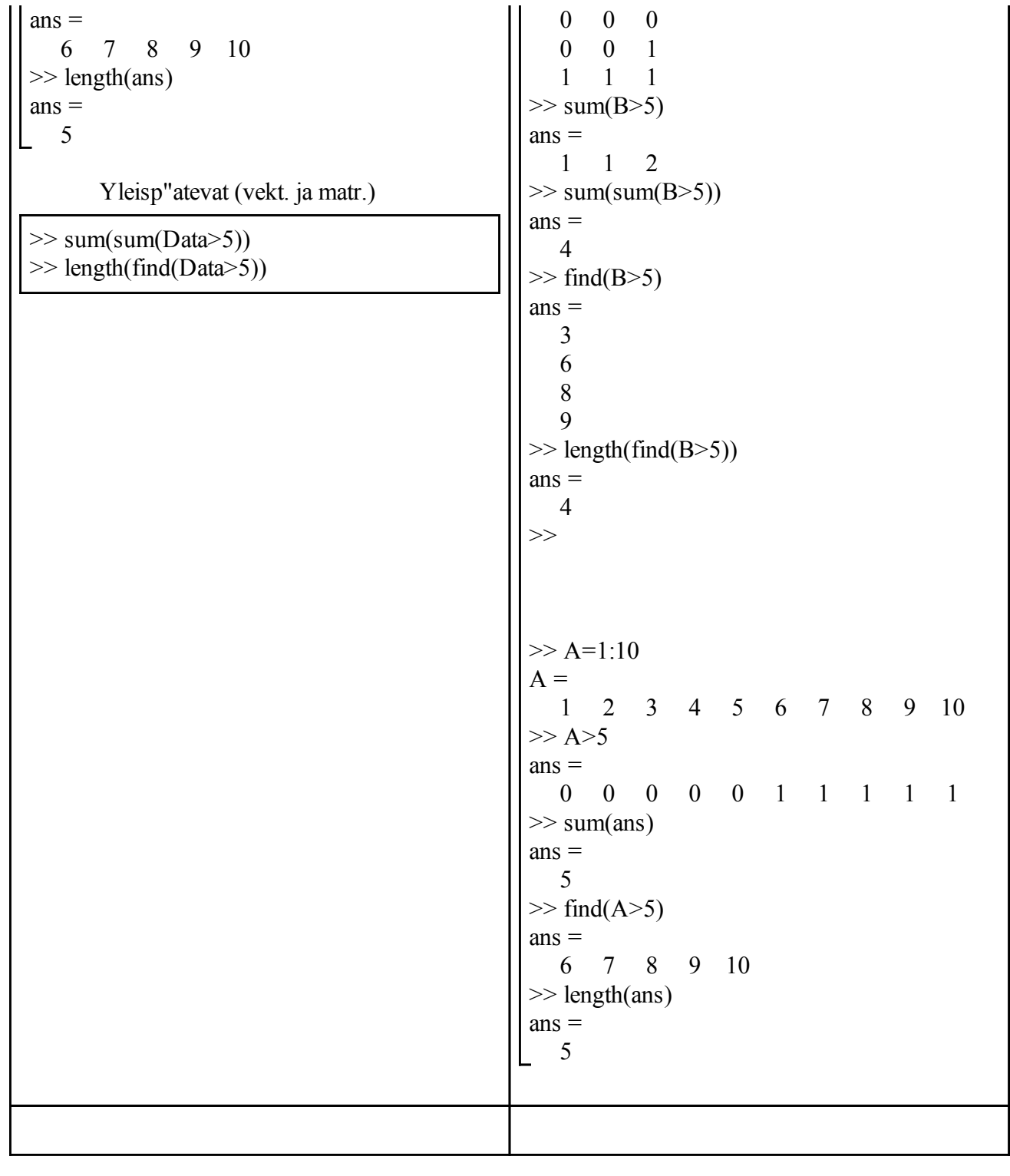

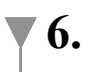

**(5.10) >**  *with LinearAlgebra* :  $>$  *A* =  $\langle$   $\langle$  4, 2 $\rangle$  |  $\langle$  -5, 1  $\rangle$  );  $\triangleright$   $X := \text{subs}(\text{ratk}, x);$  $\triangleright$  *ratk*  $:=$  *solve*(*yhtalot*, {*x*, *y*}); **(5.6) (5.2) (5.3) (5.7)**  $\triangleright$  *Y*  $:=$  *subs* (*ratk*, *y*); **(5.12) >**  *x*; **(5.13)**  $\Rightarrow$  *yhtalot* = { $4 \cdot x - 5 \cdot y = 11, 2 \cdot x + y$ **(5.11) > >**  *x*; **(5.1) (5.4) > >**  *y*; **>**  *subs ratk*, *yhtalot* ;  $\blacktriangleright$  b  $\coloneq \langle 11, 9 \rangle$ ; **>**  *alias Lsolve* = *LinearSolve* ;  $\triangleright$   $xy := Lsolve(A, b);$ **>**  *subs ratk*, *yhtalot* ; **>**  *restart*; **(5.9) >**  *assign ratk* ; **(5.5) (5.8)** *Lsolve*  $A :=$  $4 - 5$ 2 1  $b :=$ 11 9  $xy :=$ 4 1 Viel"a helpommin suoraan yleisellä solve:lla:  $= 9$  }; *yhtalot* :=  $\{2x + y = 9, 4x - 5y = 11\}$ *ratk* :=  $\{x = 4, y = 1\}$ *x*  $X = 4$  $Y = 1$  ${9 = 9, 11 = 11}$ Helpompi, mutta "vaarallisempi": 4 1  ${9 = 9, 11 = 11}$ Kas, odottelin virhett"a, mutta ei tullutkaan, voi harmi!  $b=[11;9]$  $xy = A \cdot b$  $>> A=[4 - 5;2 1]$ b=[11;9]  $xy = A \cdot b$  $A =$  4 -5 2 1  $b =$  11 9  $xy =$  4 1

restart;

 $C1 = F1 * a + b$ 

**> (5.19) > > (5.20) (5.15) (5.23) (5.18) > > (5.14) (5.17) > > > (5.16) > > > > (5.22) (5.21) >**  *kaava* d *C* = *a*\$*F*C *b*; *kaava* := *C* = *a F*C*b yht1* d *subs C* = 0, *F* = 32, *kaava* ; *yht1* := 0 = 32 *a* C*b yht2* d *subs C* =K40, *F* =K40, *kaava* ; *yht2* := K40 = K40 *a*C *b ratk* d *solve yht1*, *yht2* , *a*, *b* ; *ratk* := *<sup>a</sup>* <sup>=</sup> <sup>5</sup> <sup>9</sup> , *<sup>b</sup>* <sup>=</sup> <sup>K</sup><sup>160</sup> 9 *solve kaava*, *F* ; K*b* C *C a Ffun* <sup>d</sup> *<sup>C</sup>*/ <sup>K</sup>*<sup>b</sup>* <sup>C</sup> *<sup>C</sup> a* ; *Ffun* := *<sup>C</sup>*/ <sup>K</sup>*<sup>b</sup>* <sup>C</sup> *<sup>C</sup> a assign ratk* ; *Ffun C* ; 32 C 9 <sup>5</sup> *<sup>C</sup> h* d 5; *h* := 5 *pisteet* d *seq* K50 C *k*\$*h*, *Ffun* K50 C *k*\$*h* , *k* = 0 ..10 ; *pisteet* := K50, K58 , K45, K49 , K40, K40 , K35, K31 , K30, K22 , K25, K13 , K20, K4 , K15, 5 , K10, 14 , K5, 23 , 0, 32 *matrix pisteet* ; C2 = F2\*a+b A=[F1 1; F2 1] B=[C1;C2] Nyt Matlabiin: >>>>>>>>>>>>>>>>>>>>>>>>> F1=32;C1=0; F2=-40;C2=-40; A=[F1 1; F2 1] B=[C1;C2] format rat ab=A\B a=ab(1);b=ab(2); <<<<<<<<<<<<<<<<<<<<<<<<<<<< *<sup>F</sup>* <sup>=</sup> *<sup>C</sup>*<sup>K</sup> *<sup>b</sup> a* >>>>>>>>>>>>>>>>>>>>>>>>>>>> C=(-50:5:20)'; F=(C-b)/a; [C F] **Matlab-ajo komentoikkunassa:** >> F1=32;C1=0; F2=-40;C2=-40; A=[F1 1; F2 1] B=[C1;C2] format rat ab=A\B a=ab(1);b=ab(2); A = 32 1 -40 1 B = 0 -40 ab = 5/9 -160/9 >> C=(-50:5:20)'; F=(C-b)/a; [C F] ans = -50 -58 -45 -49 -40 -40 -35 -31

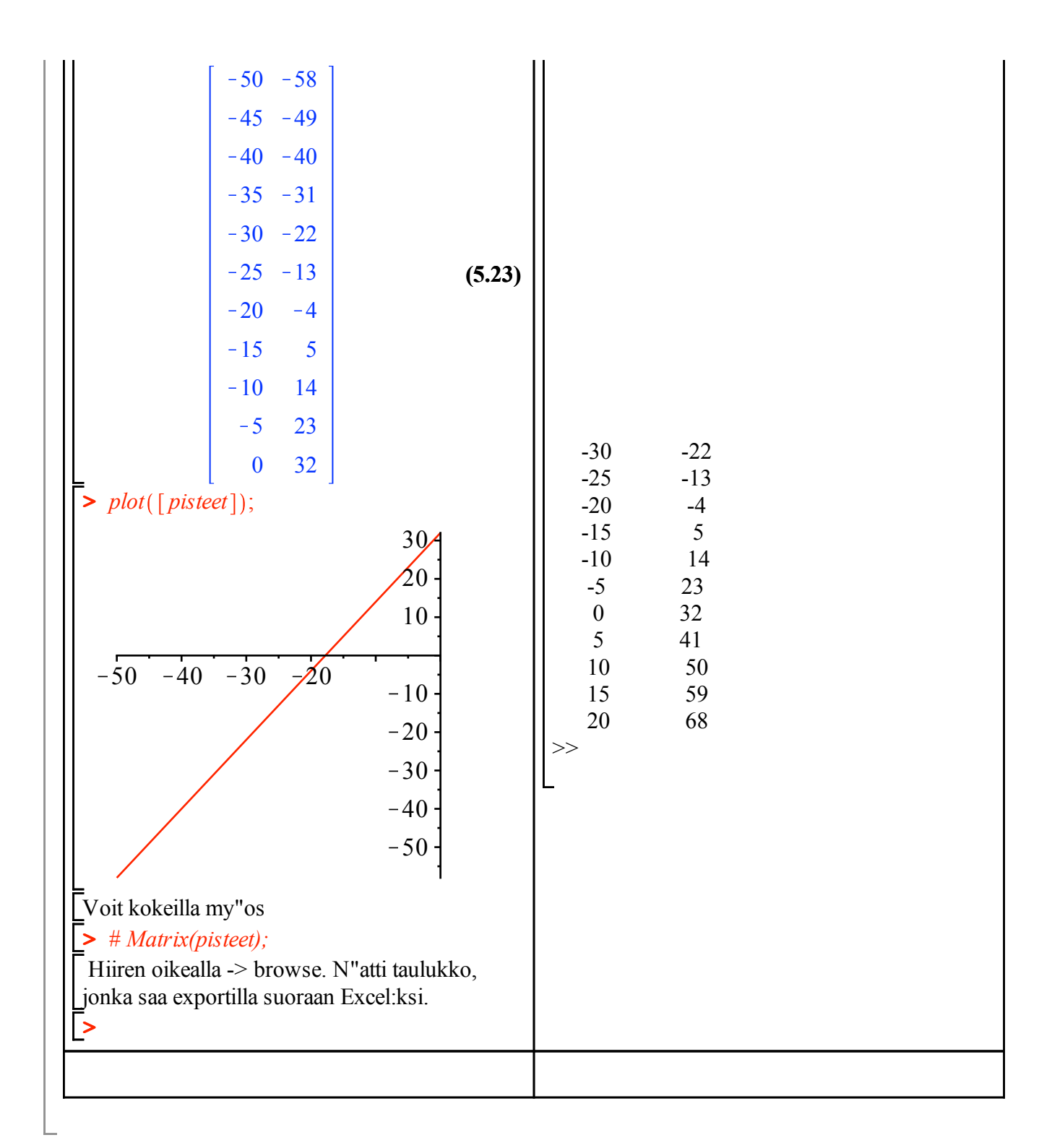

## **13.**

**> > (6.1)** K"asitellaan lausekkeena:  $f := x^4 - 7 \cdot x^3 + 11 \cdot x^2 + 7 \cdot x - 10;$  $f := x^4 - 7x^3 + 11x^2 + 7x - 10$ 

> plot 
$$
(f, x = -2..5, y = -15..20)
$$
;  
\n
$$
20\n10\n11\n22\n345\n-10\n(1 2 3 4 5\n-10\n(2 1 2 3 4 5\n-11 x2 + 7 x - 10\n(6.2)\n5 parent := fsolve  $(f = 0, x)$ ;  
\n*current* := *fsolve*  $(f = 0, x)$ ;  
\n*current* :=  $-0.9474126425$ , (6.3)  
\n0.8407256773, 3.285864689, 3.820822276  
\n5 *subs*  $(x = juuret[1], f); (6.4)\n6.5 Seg  $(subs(x = juuret[1], f), i = 1..4); 0., 0., -8.10-8, 3.10-8$  (6.5)  
\n7 *Digits*;  
\n10 (6.6)  
\n7 *Digits* := 20;  
\n*Digits* := 20;  
\n*Digits* := 10;  
\n*Digits* := 10 (6.8)  
\n8 *df* := *diff*  $(f, x)$ ;  
\n*df* := *diff*  $(f, x)$ ;  
\n*df* := *4x*<sup>3</sup> - 21 *x*<sup>2</sup> + 22 *x* + 7 (6.9)$
$$

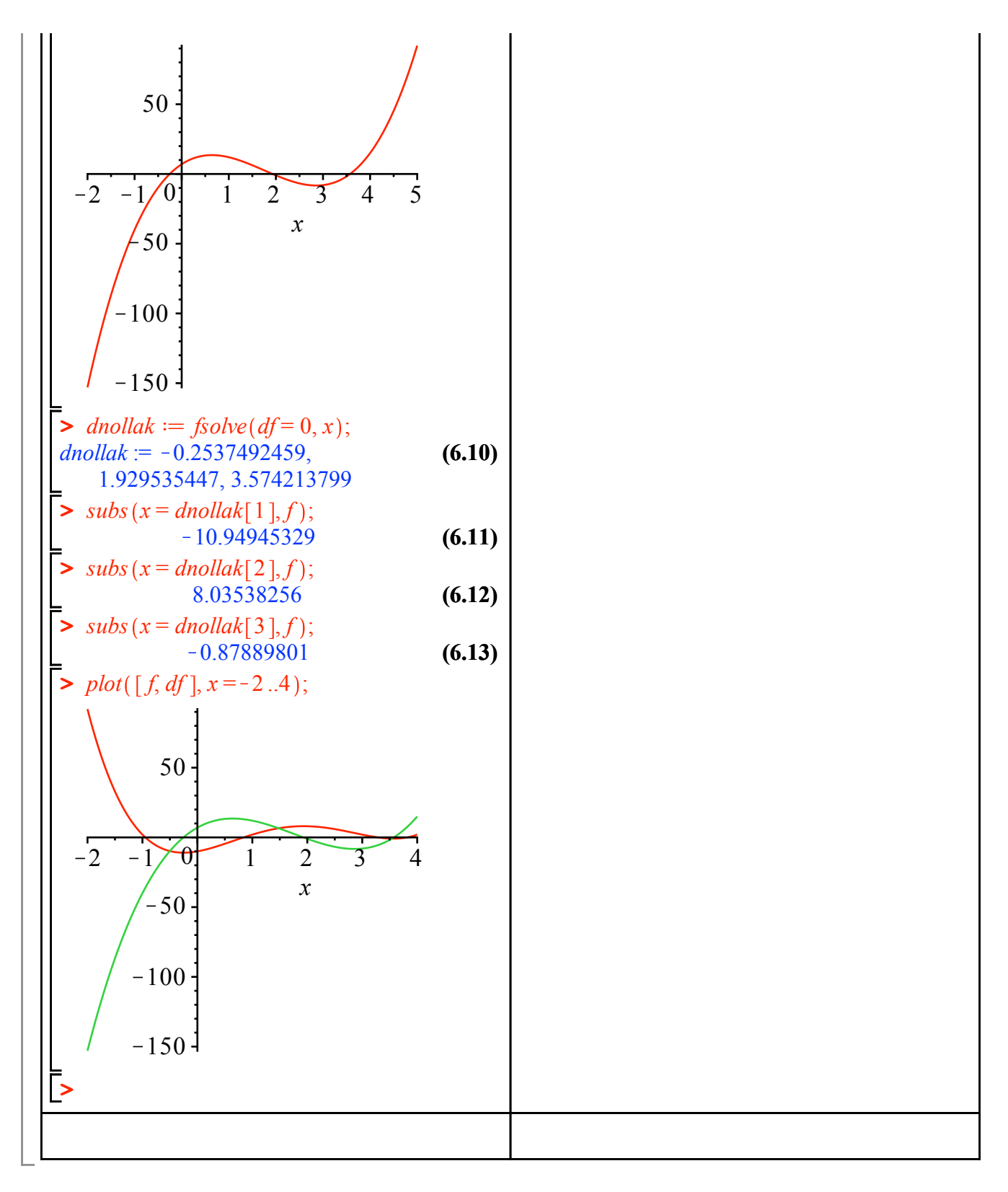

**14.**

**>**  *restart* :

 $\blacktriangleright$  *plot*( $[\cos(x), \sin(x)], x = -2 \cdot \text{Pi} \cdot .2 \cdot \text{Pi}$ 

x=linspace(-2\*pi,2\*pi);  $plot(x, cos(x), x, sin(x))$ 

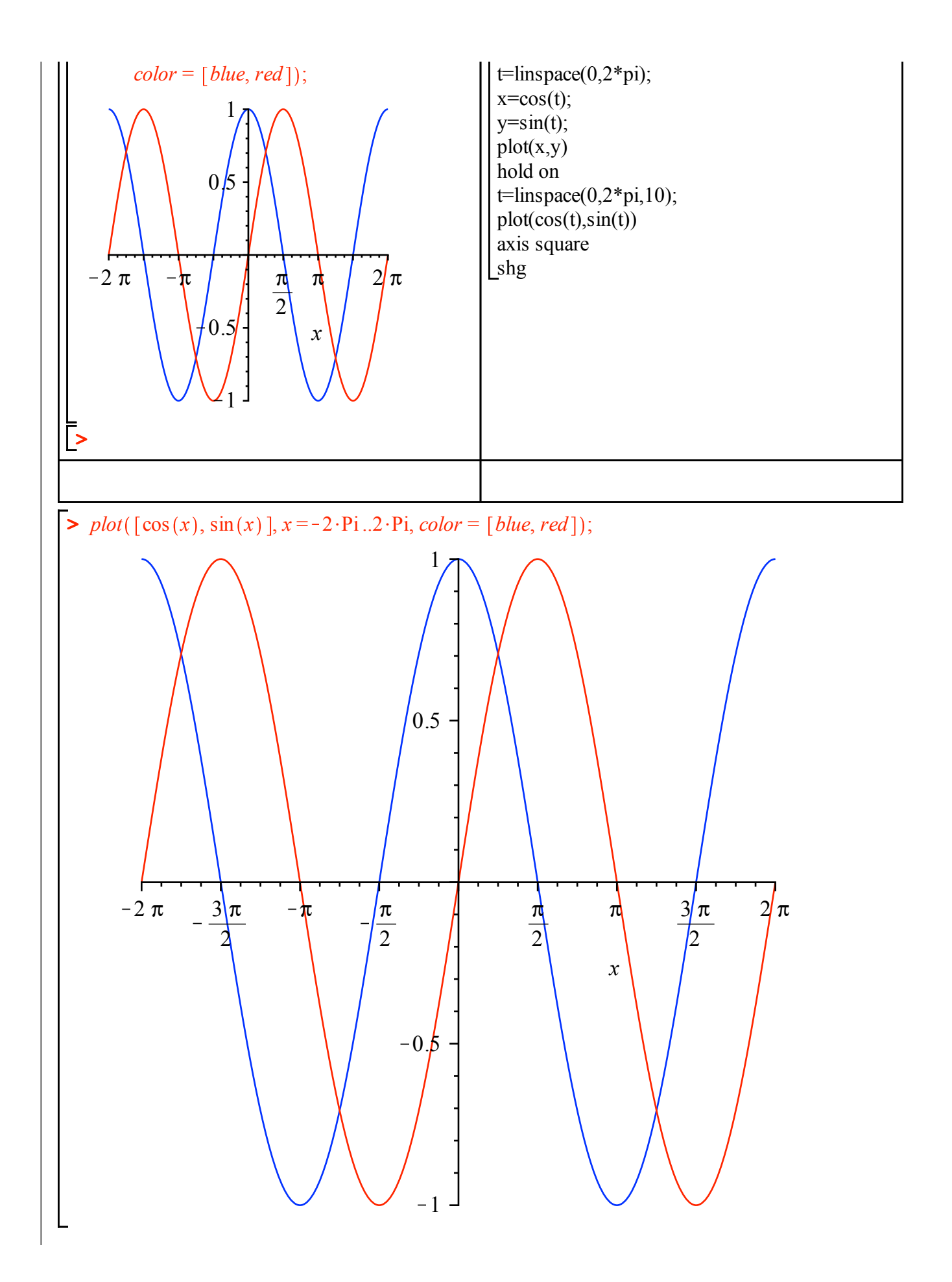

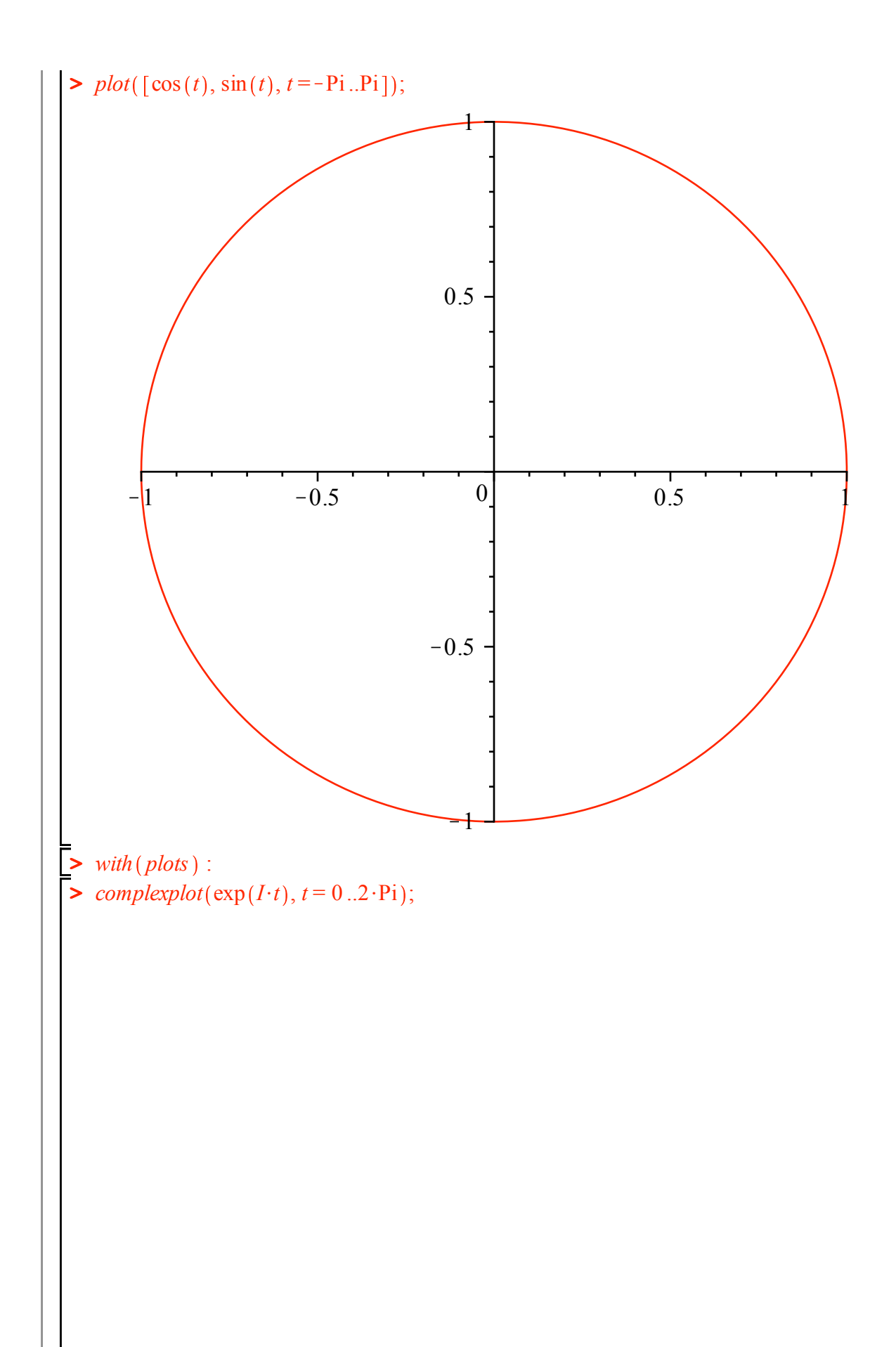

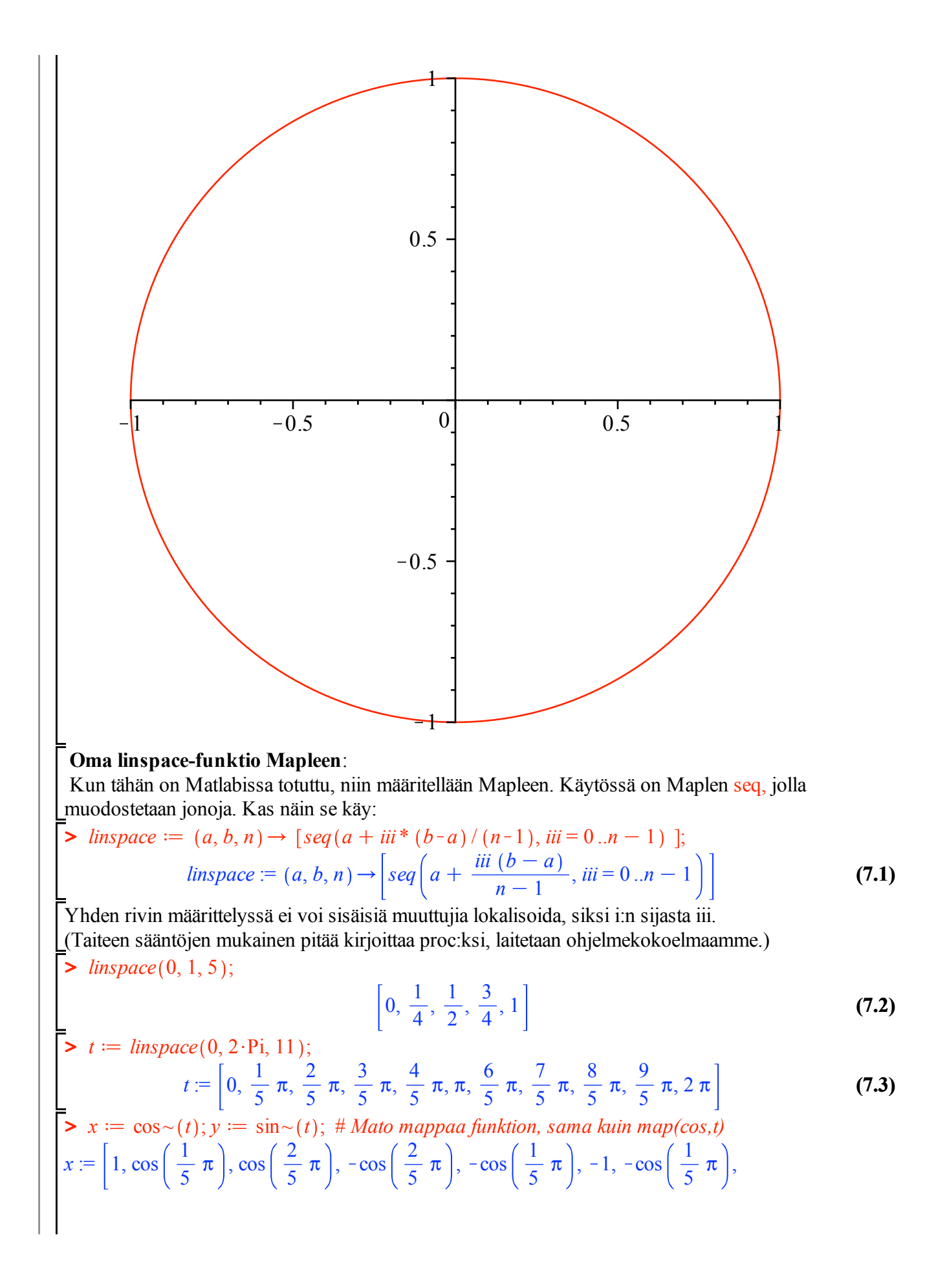

2 2 1 Kcos <sup>5</sup> <sup>p</sup> , cos <sup>5</sup> <sup>p</sup> , cos <sup>5</sup> <sup>p</sup> , <sup>1</sup> *<sup>y</sup>* := 0, sin <sup>1</sup> <sup>5</sup> <sup>p</sup> , sin <sup>2</sup> <sup>5</sup> <sup>p</sup> , sin <sup>2</sup> <sup>5</sup> <sup>p</sup> , sin <sup>1</sup> <sup>5</sup> <sup>p</sup> , 0, <sup>K</sup>sin <sup>1</sup> <sup>5</sup> <sup>p</sup> , <sup>K</sup>sin <sup>2</sup> <sup>5</sup> <sup>p</sup> , **(7.4)** <sup>K</sup>sin <sup>2</sup> <sup>5</sup> <sup>p</sup> , <sup>K</sup>sin <sup>1</sup> <sup>5</sup> <sup>p</sup> , <sup>0</sup> **>**  *plot x*, *y* ; 0.8 0.6 0.4 0.2 K1 K0.5 0 0.5 1 K0.2 K0.4 K0.6 K0.8 **15. >**  *restart*; x=linspace(-2,2,10); nolla=zeros(size(x)); *g* d *x*/*piecewise x* O 0, *x*, *x* ! 0, 0 ; **>**  y=max(x,nolla); *g* := *x*/*piecewise* 0 ! *x*, *x*, *x* ! 0, 0 **(8.1) >**  *plot g x* , *x* =K1 ..1 ; tai:

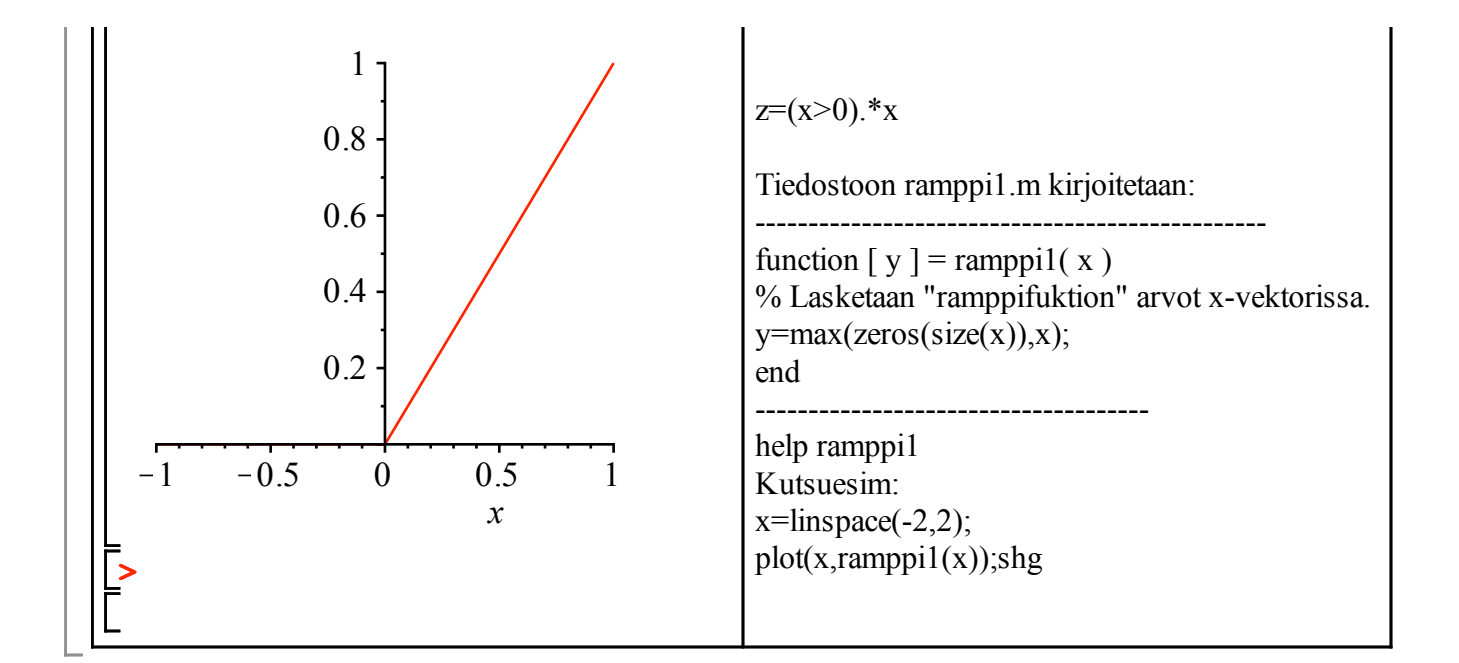

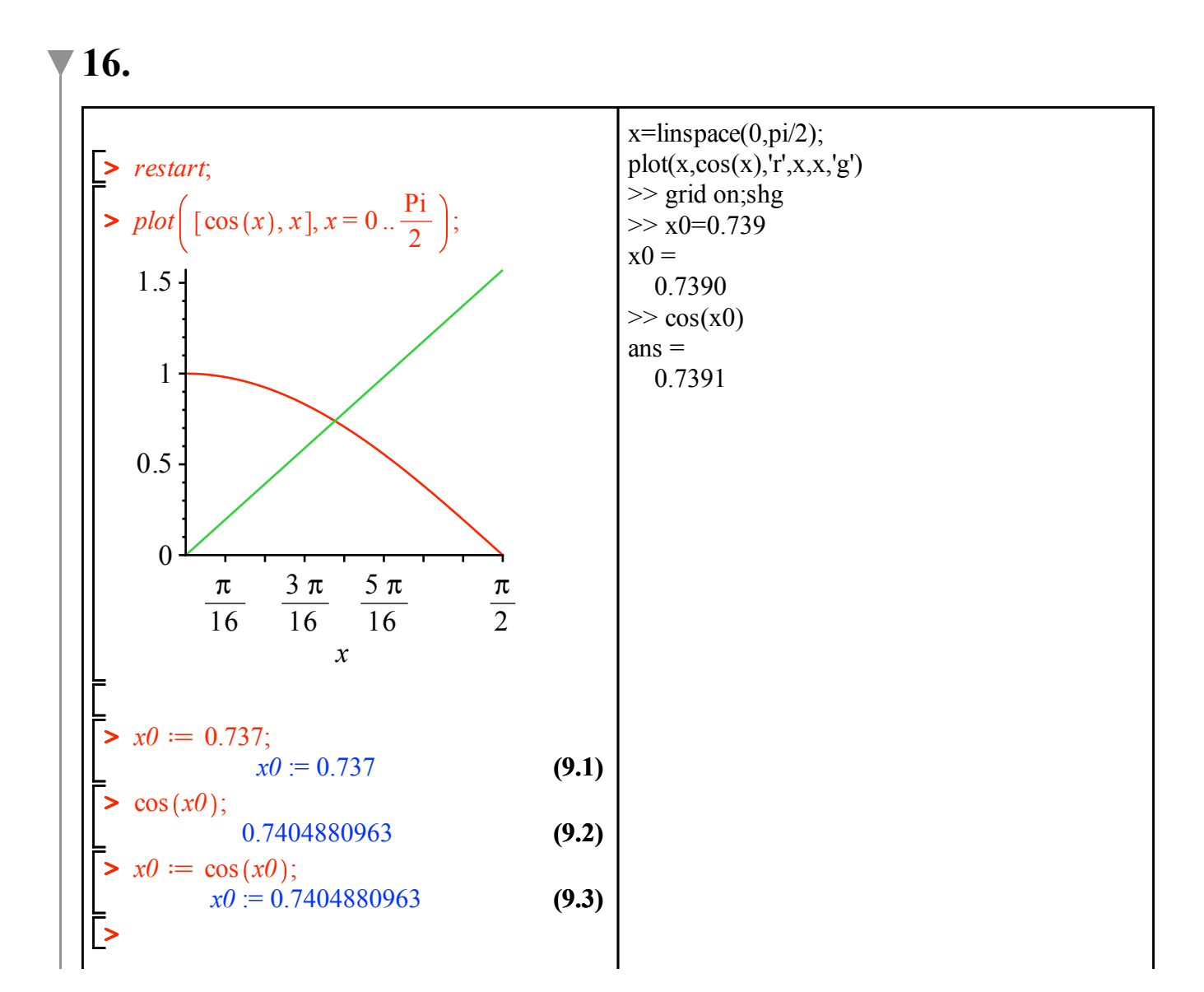

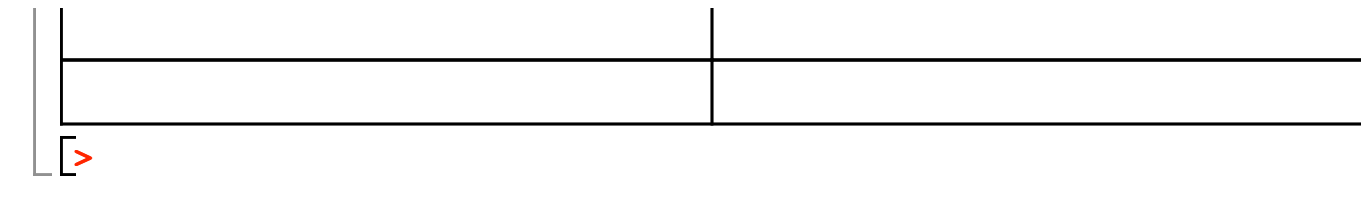